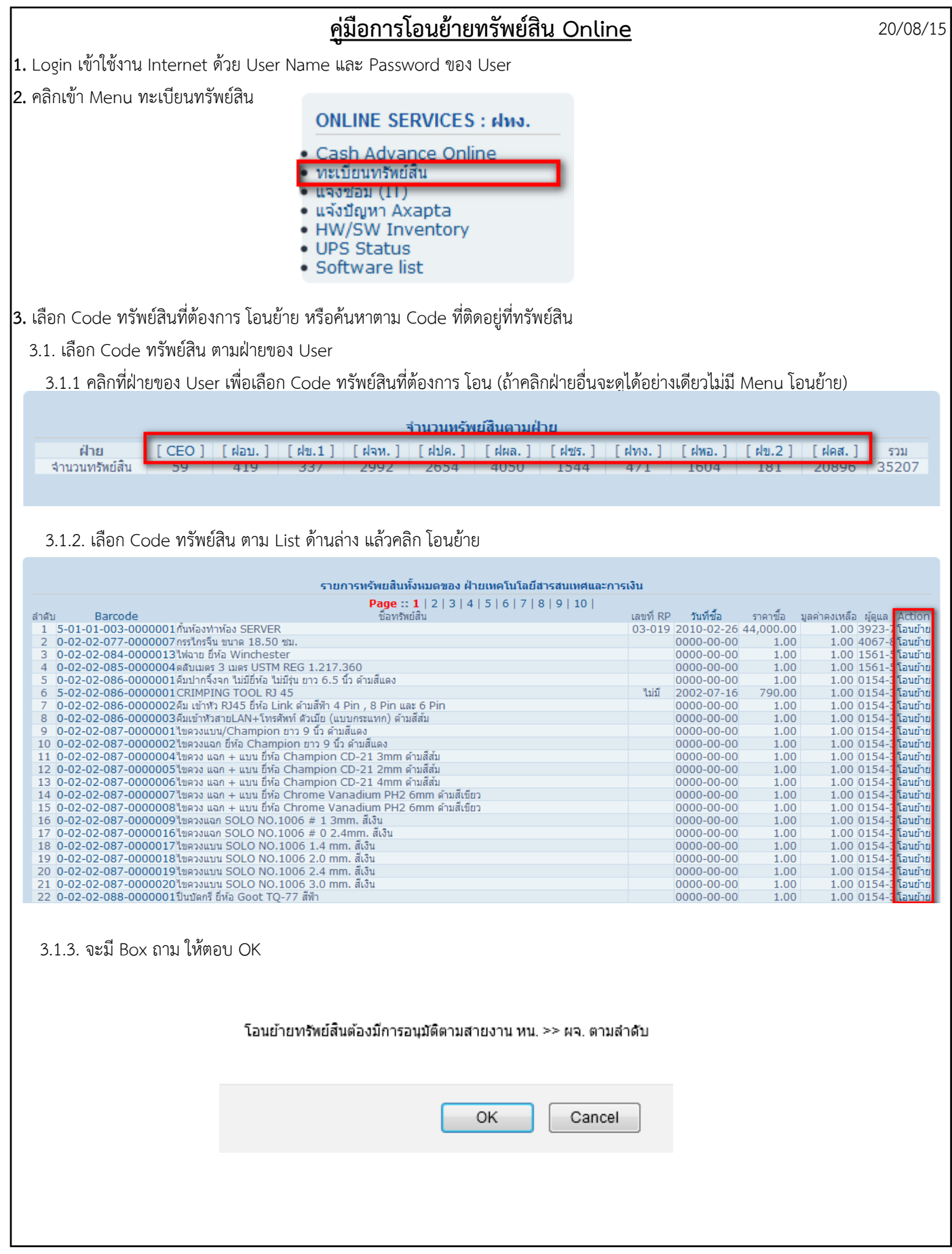

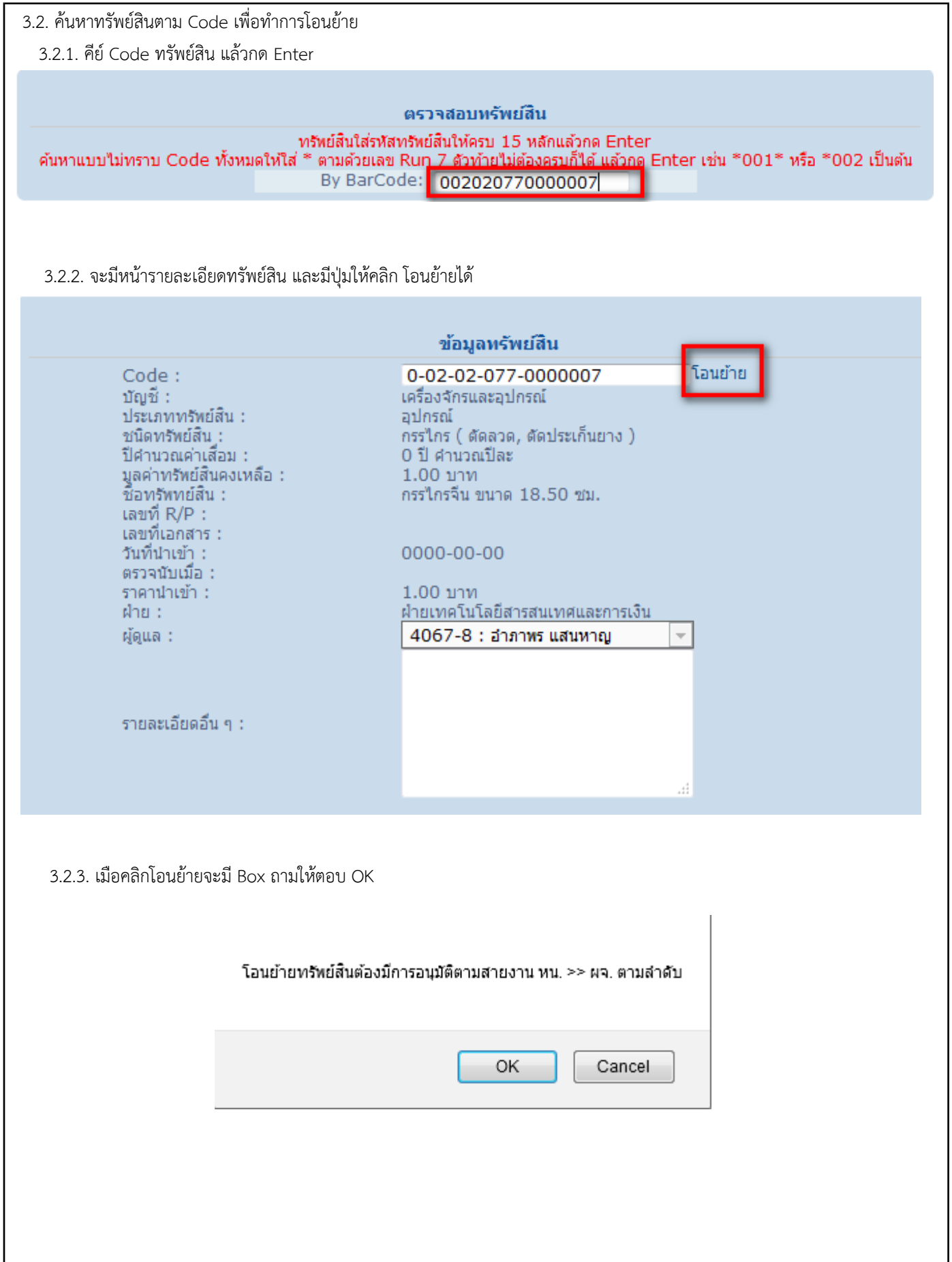

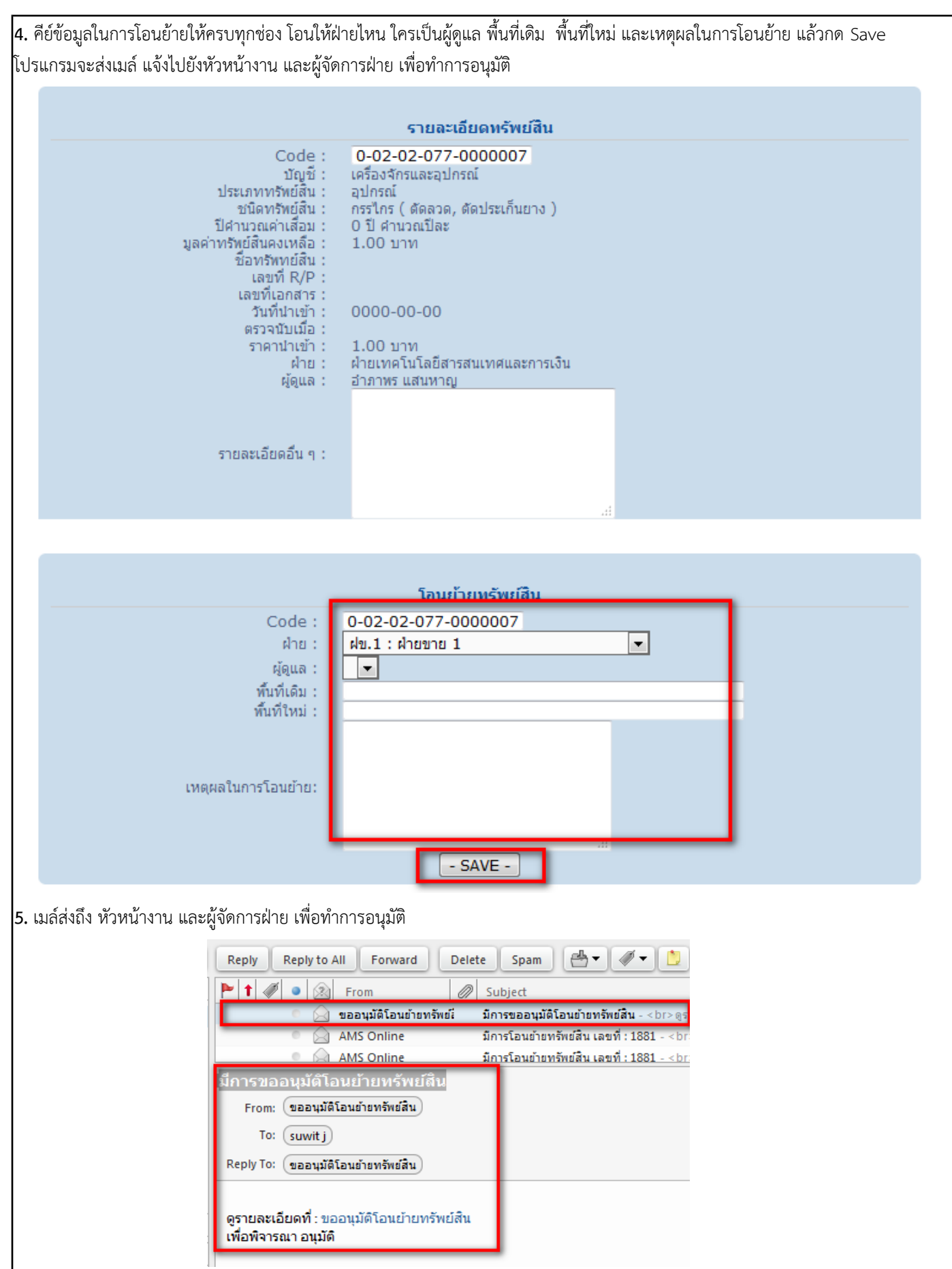

## **6.** การอนุมัติ ทำาได้ 2 วิธีีคือ

หรือ ยกเลิก 6.1. สามารถคลิก Link ใน Zimbra ที่ได้รับ ตรง ขออนุมัติโอนย้ายทรัยพ์สิน และ Login เข้าระบบ Intranet จะพบ หน้าอนุมัติ

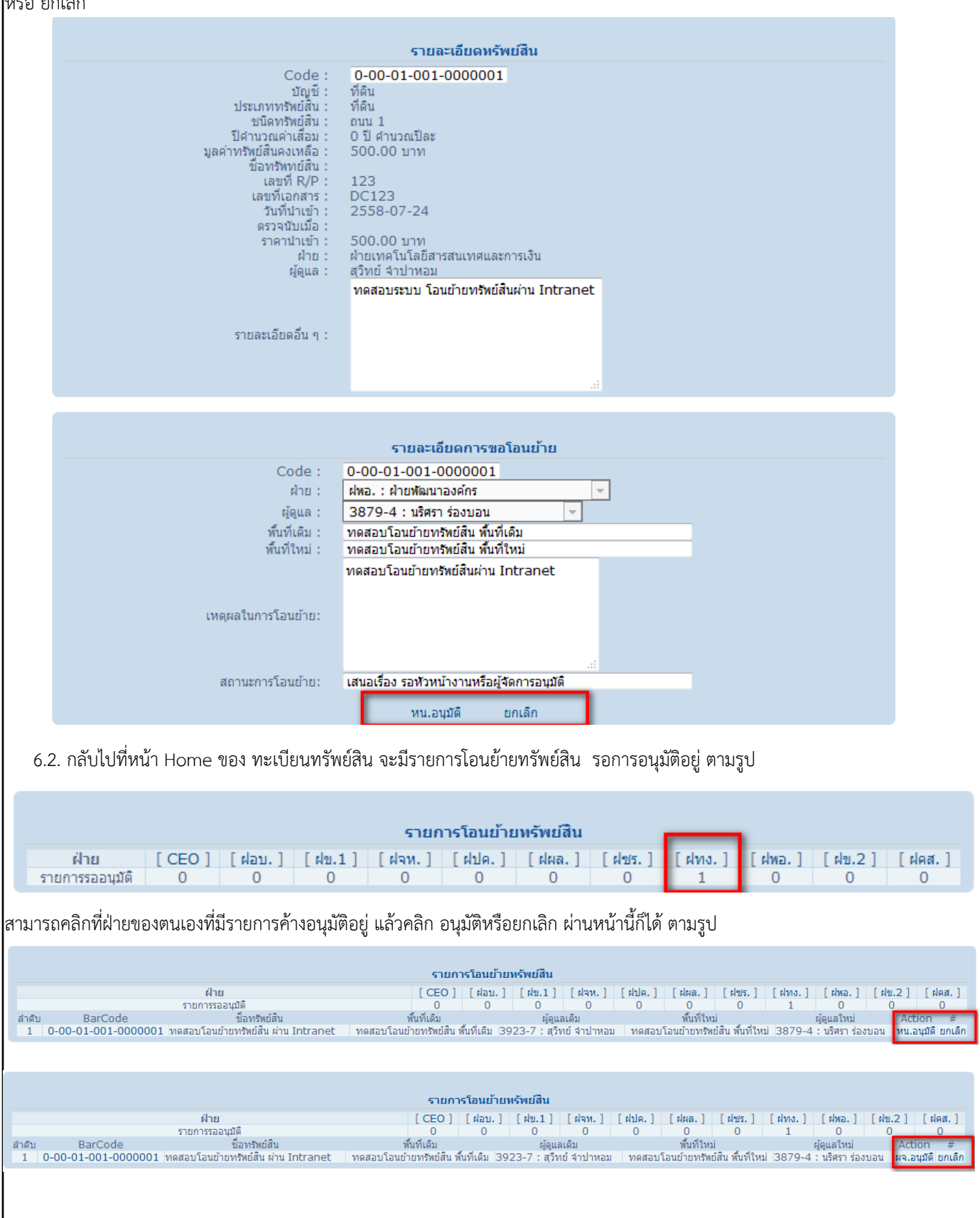

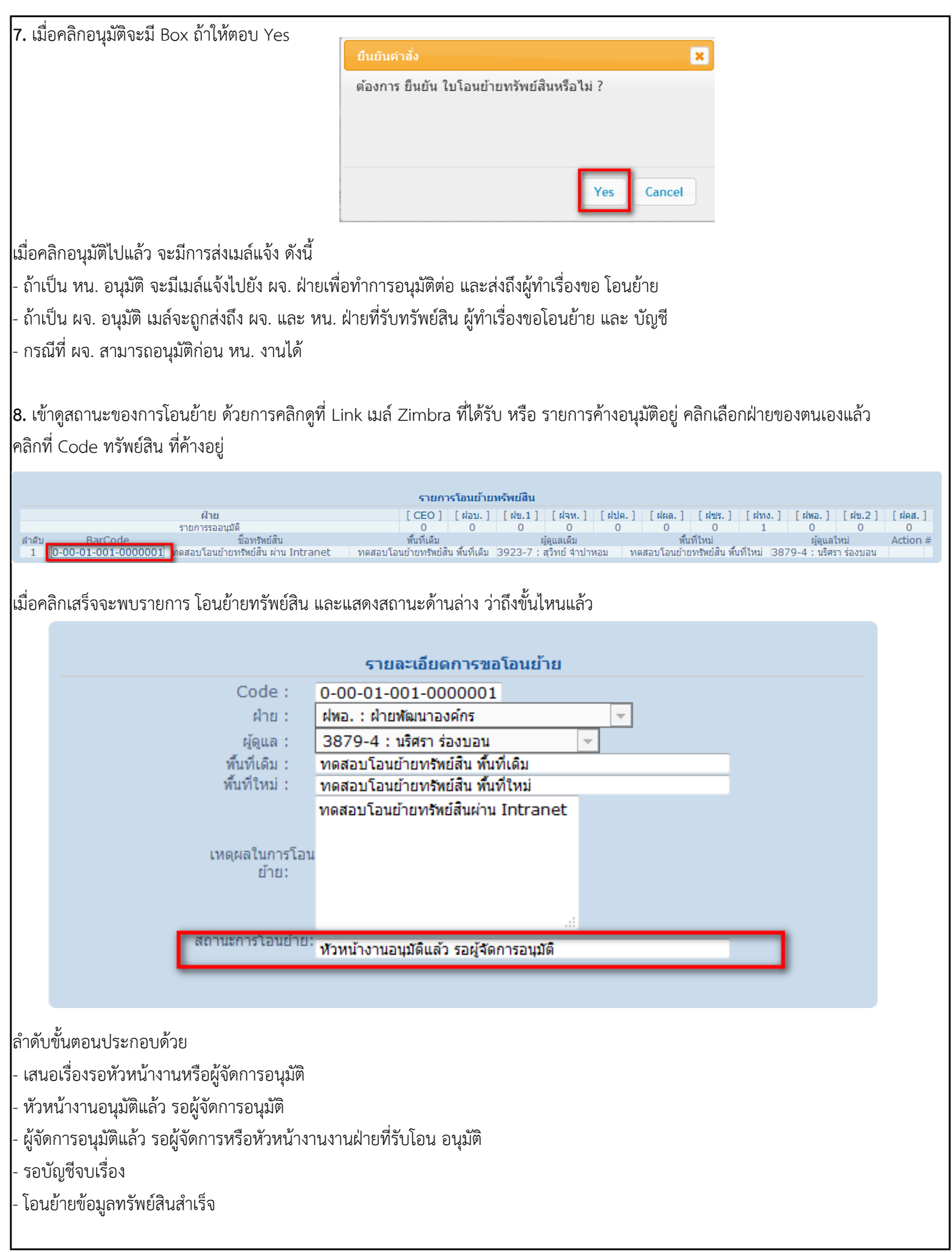

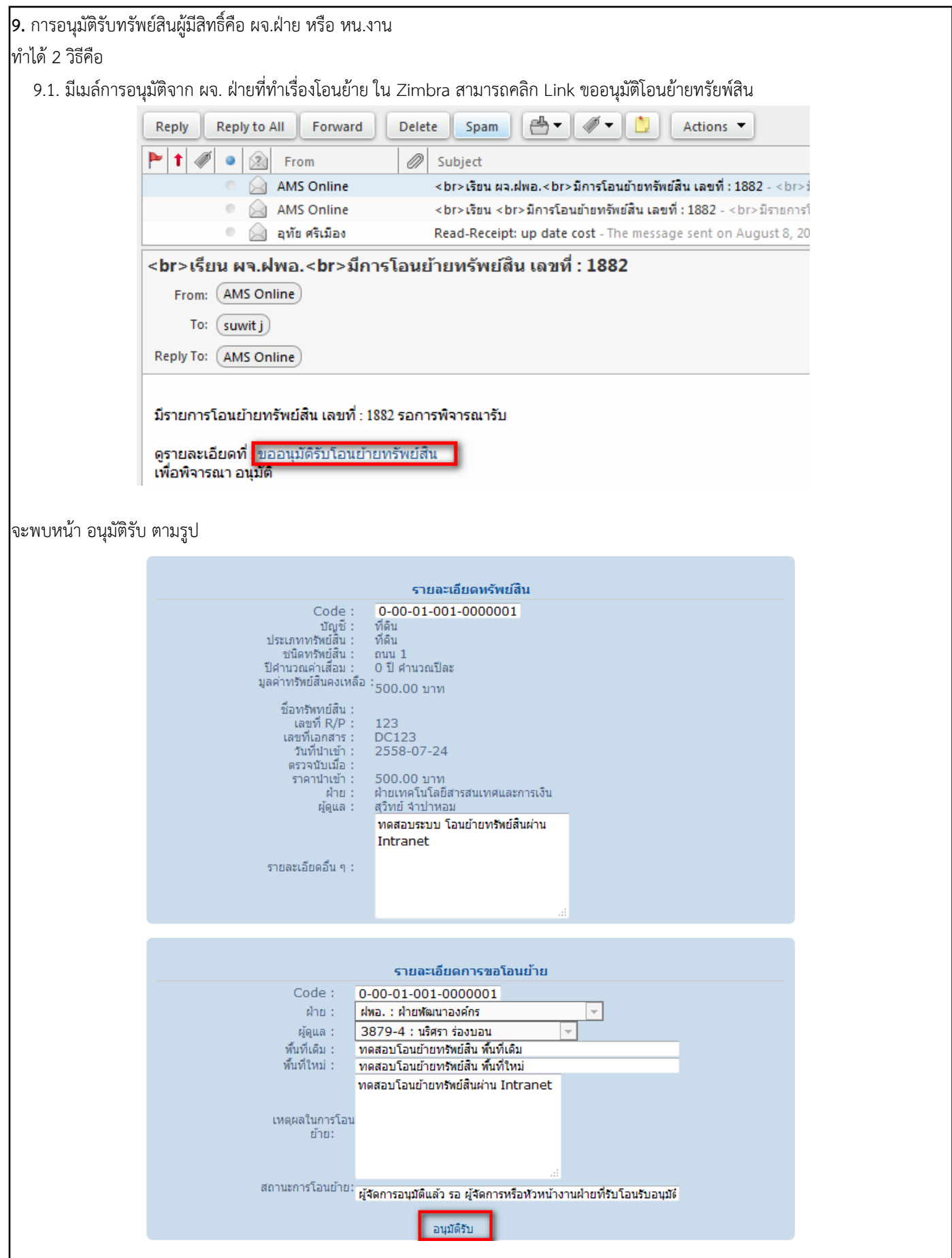

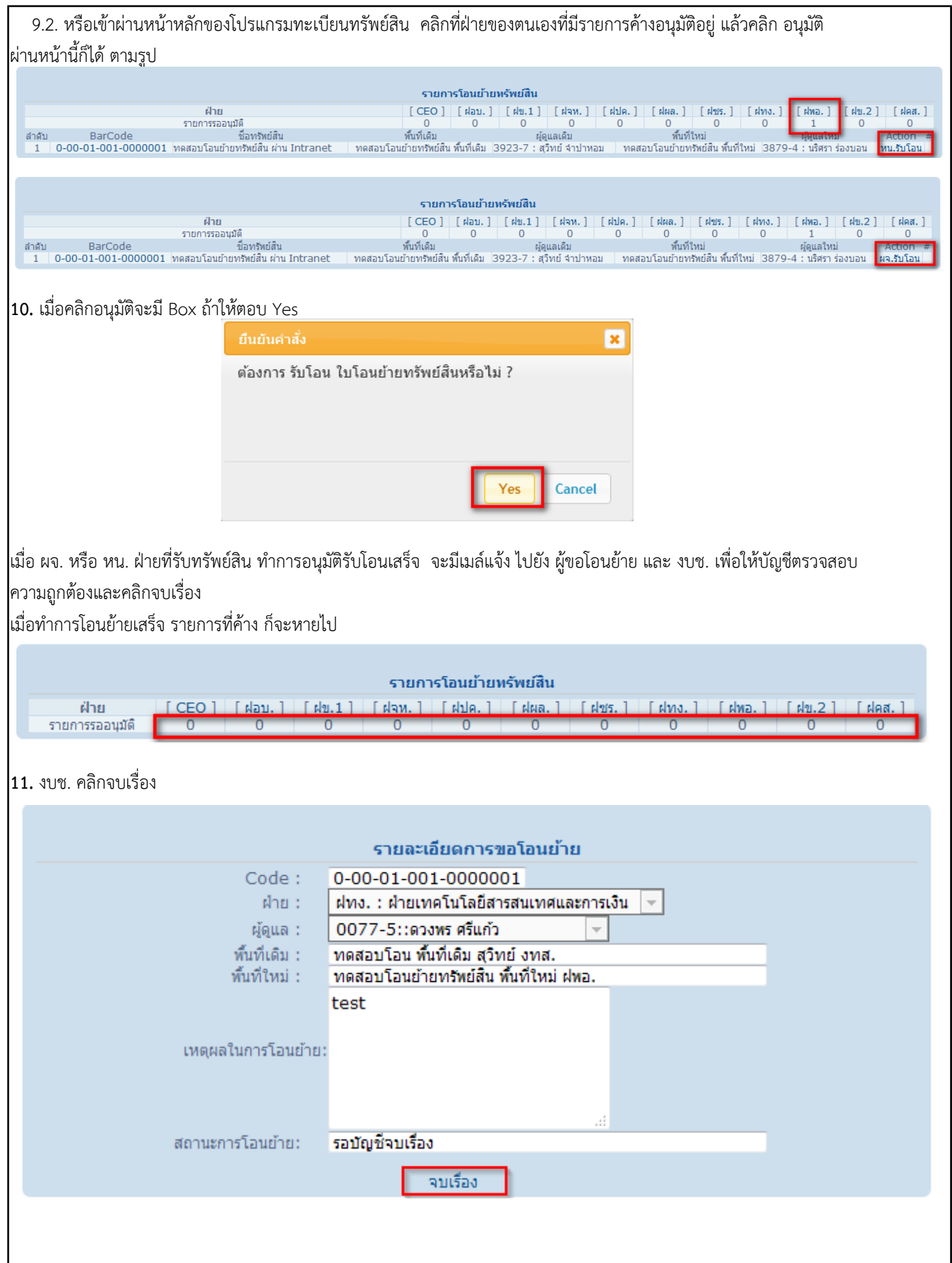